# 使用VPC和NetApp儲存配置FlexPod和FCoE I

## 目錄

簡介 必要條件 需求 採用元件 背景資訊 組態 網路圖表 物理網路 邏輯VSAN檢視 平台配置 Nexus 5000 服務品質(QoS)組態 UCS管理器 **NetApp** 驗證 檢查VFC介面的狀態 驗證NetApp和UCS已登入到交換矩陣 疑難排解 已配置的功能 VLAN和VSAN配置 生成樹和FCoE VLAN VPC和FCoE VLAN 優先順序流量控制狀態 VSAN成員資格 已知和常見問題 相關資訊

# 簡介

本文檔介紹在NetApp儲存中實現乙太網光纖通道(FCoE)的虛擬埠通道(VPC)配置中的Nexus 5000。

# 必要條件

## 需求

思科建議您瞭解統一計算系統(UCS)和Nexus 5000。

## 採用元件

本文中的資訊係根據以下軟體和硬體版本:

- 2個Nexus 5548 運行NXOS 5.2。稱為bdsol-n5548-05和–06-。
- 2個UCS 6248交換矩陣互聯(FI) 運行2.2軟體。稱為bdsol-6248-03-、A和B。
- 2x NetApp 3220 運行版本8.1。稱為bdsol-3220-01-,A和B

本文中的資訊是根據特定實驗室環境內的裝置所建立。文中使用到的所有裝置皆從已清除(預設 )的組態來啟動。如果您的網路運作中,請確保您瞭解任何指令可能造成的影響。

## 背景資訊

本文檔介紹如何在NetApp儲存中配置虛擬埠通道(VPC)配置中的Nexus 5000交換機,以便實現乙太 網光纖通道(FCoE)。

## 組態

### 網路圖表

本文檔中的所有圖都是使用App Diagrams[建立的。](http:// https://app.diagrams.net/ )

#### 物理網路

此配置旨在作為簡單參考。它利用單個鏈路,即使提到的埠通道可以輕鬆地擴展為更多的鏈路,以 提供更多的頻寬。

在UCS FI和Nexus 5000之間,每端只有一條鏈路。 在每個Nexus 5000和每個NetApp之間還有一個 繫結到關聯VPC的連結。

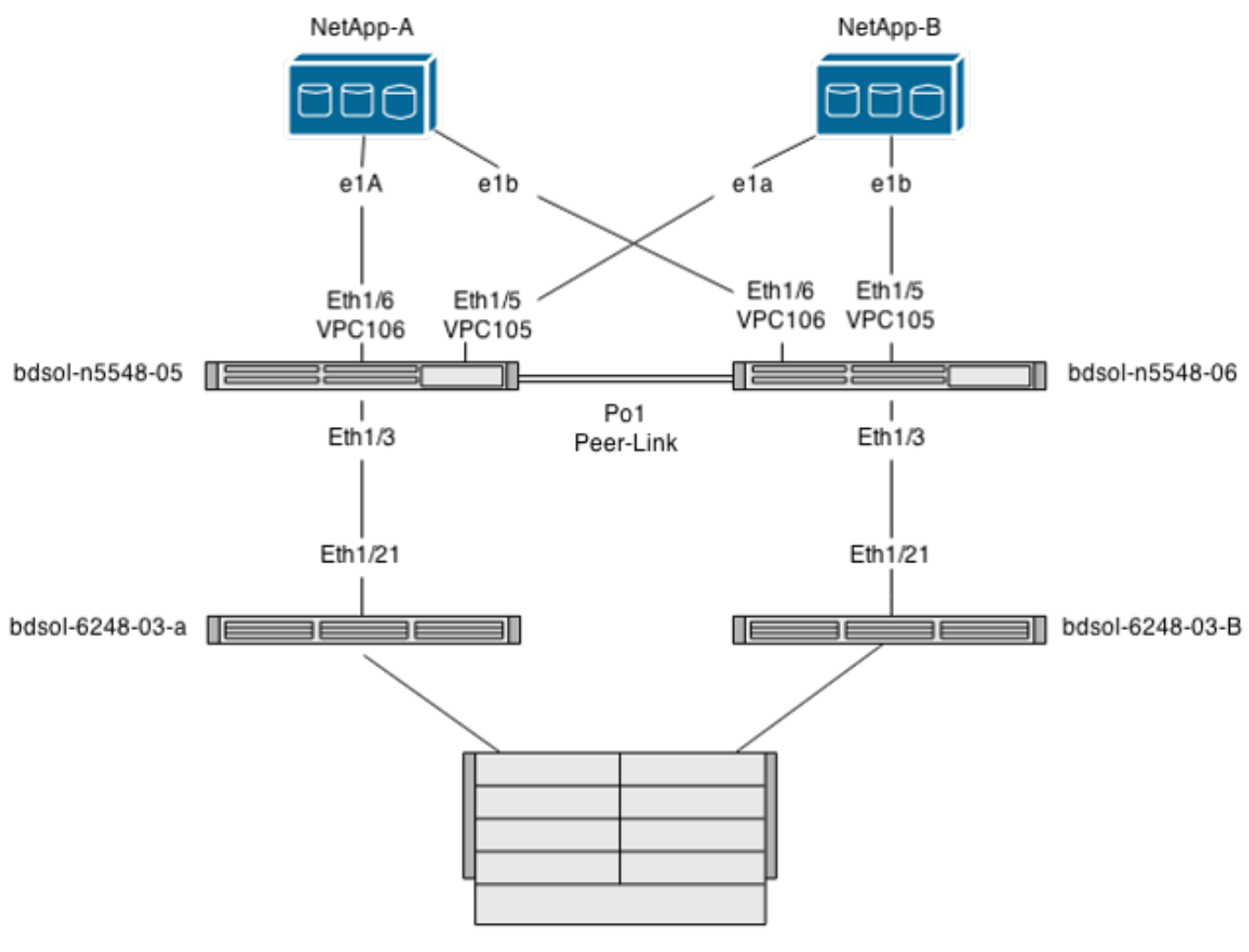

UCS Chassis

### 邏輯VSAN檢視

在這種情況下,VSAN 70用於交換矩陣的左側,VSAN 80用於右側。 VLAN 970和980分別是FCoE VLAN。

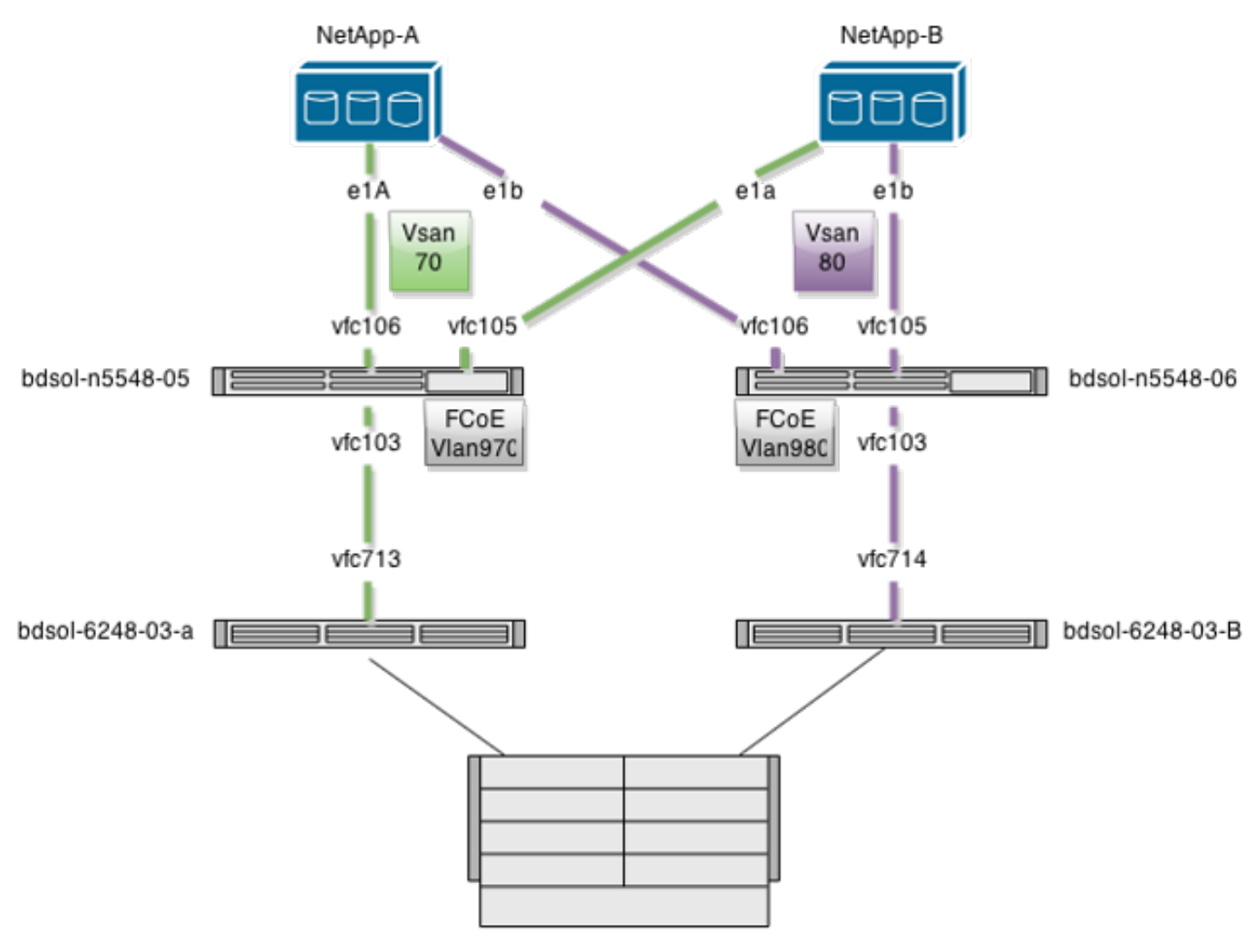

**UCS Chassis** 

## 平台配置

這一設定的大部分複雜性都集中在Nexus 5000平台上。UCS和NetApp配置非常簡單。

#### Nexus 5000

此配置與[Nexus](https://www.cisco.com/c/zh_tw/support/docs/switches/nexus-5000-series-switches/116248-configure-fcoe-00.html) 5000 NPIV FCoE[和FCoE NPV連線UCS配置示例有許多相似之處](https://www.cisco.com/c/zh_tw/support/docs/switches/nexus-5000-series-switches/116248-configure-fcoe-00.html)。

### 啟用功能

在兩台Nexus 5000上:

feature npiv feature fcoe feature lacp 建立虛擬儲存區域網路(VSAN)

bdsol-n5548-05

vsan database vsan 70

bdsol-n5548-06

vsan database vsan 80

### 新增新的VLAN以傳輸FCoE流量

bdsol-n5548-05

vlan 970 fcoe vsan 70

bdsol-n5548-06

vlan 980 fcoe vsan 80

物理連線配置

這種型別的配置允許將FCoE和另一個VLAN承載在單個中繼中。在本例中,VPC承載VLAN 3380,在NetApp端配置為網路檔案系統(NFS)VLAN(如後所述)。

配置取自bdsol-n5548-05。

將VPC配置為NetApp-B:

interface **Ethernet1/5** switchport mode trunk switchport trunk allowed **vlan 970,**3380 spanning-tree port type edge trunk channel-group 105 mode active

interface port-channel105 switchport mode trunk switchport trunk allowed vlan 970,3380  **vpc 105** 將VPC配置為NetApp-A:

interface **Ethernet1/6** switchport mode trunk switchport trunk allowed **vlan 970**,3380 spanning-tree port type edge trunk channel-group 106 mode active

interface port-channel106 switchport mode trunk switchport trunk allowed vlan 970,3380 **vpc 106** 配置通向UCS的埠通道:

interface Ethernet1/3 switchport mode trunk switchport trunk allowed vlan 970 spanning-tree port type edge trunk spanning-tree bpdufilter enable channel-group 103 mode active

interface port-channel103 switchport mode trunk switchport trunk allowed vlan 970 此配置反映在bdsol-n5548-06交換機上。唯一的區別是VLAN 980以TRUNK而不是970傳輸。

#### 建立和繫結VSAN配置

現在配置了物理連線,新配置的虛擬光纖通道(VFC)介面必須繫結到之前建立的埠通道。

註:此配置適用於UCS在交換矩陣終端主機模式下運行時,而不是光纖通道(FC)交換。在 UCS上運行FC交換模式時,切記將VFC模式從預設中繼交換矩陣(TF)更改為中繼 E\_port(TE)。

#### NetApp的bdsol-n5548-05配置:

interface vfc105 bind interface port-channel105 switchport trunk allowed vsan 70 no shutdown

interface vfc106 bind interface port-channel106 switchport trunk allowed vsan 70 no shutdown

#### UCS的bdsol-n5548-05 FCoE配置:

interface vfc103 bind interface port-channel103 switchport trunk allowed vsan 70 no shutdown

如本文檔的簡介所述,此配置描述了UCS和Nexus交換機之間的埠通道中的單個鏈路。它僅供參考 ,可以擴展到其他連結。

之前的配置反映在bdsol-n5548-06上。唯一的更改是使用VSAN 80而不是VSAN 70。

#### 對等連結連線埠通道

在此配置中,交換矩陣的每一端只有一個FCoE VLAN。VLAN無法在Nexus 5000之間建立中繼。

根據配置標準和最佳實踐,可通過以下方式完成此操作:

- 沒有其他更改 由於不是在兩個Nexus 5000上建立VLAN,因此它們不能建立中繼。這些 VLAN顯示在「Vlan Err-disabled on Trunk」下。
- 通過switchport trunk allowed vlan except命令從中繼中刪除VLAN。
- 明確提及允許哪些VLAN 請勿提及FCoE VLAN。

#### 將VFC新增到VSAN資料庫

新配置的VFC將新增到VSAN資料庫中。

bdsol-n5548-05:

vsan database vsan 70 interface vfc103 vsan 70 interface vfc105 vsan 70 interface vfc106 bdsol-n5548-06:

vsan database vsan 80 interface vfc103 vsan 80 interface vfc105 vsan 80 interface vfc106

#### 服務品質(QoS)組態

此配置有一個簡單的QoS配置檔案,用作參考。

要啟用優先順序流控制(PFC)(它允許FCoE所需的無損失傳輸),QoS配置需要匹配。

這種情況下只使用兩個類。一個用於FC/FCoE,一個用於NFS流量,允許巨型幀。

bdsol-n5548-05# **show running-config ipqos**

class-map type qos class-fcoe

class-map type queuing class-fcoe match qos-group 1

class-map type network-qos class-fcoe match qos-group 1

policy-map type **network-qos jumbo** class type network-qos **class-fcoe pause no-drop mtu 2158** class type network-qos **class-default mtu 9216** multicast-optimize system qos service-policy type **network-qos jumbo** service-policy type queuing input fcoe-default-in-policy service-policy type queuing output fcoe-default-out-policy service-policy type qos input fcoe-default-in-policy

#### UCS管理器

有關說明如何設定FCoE上行鏈路的分步指南,請參閱[UCS FCoE上行鏈路配置示例。](https://www.cisco.com/c/zh_tw/support/docs/servers-unified-computing/ucs-manager/116188-configure-fcoe-00.html)

如前所述,在此示例中,只使用單個鏈路,但是此配置可以擴展到埠通道中的多個鏈路。

埠通道配置

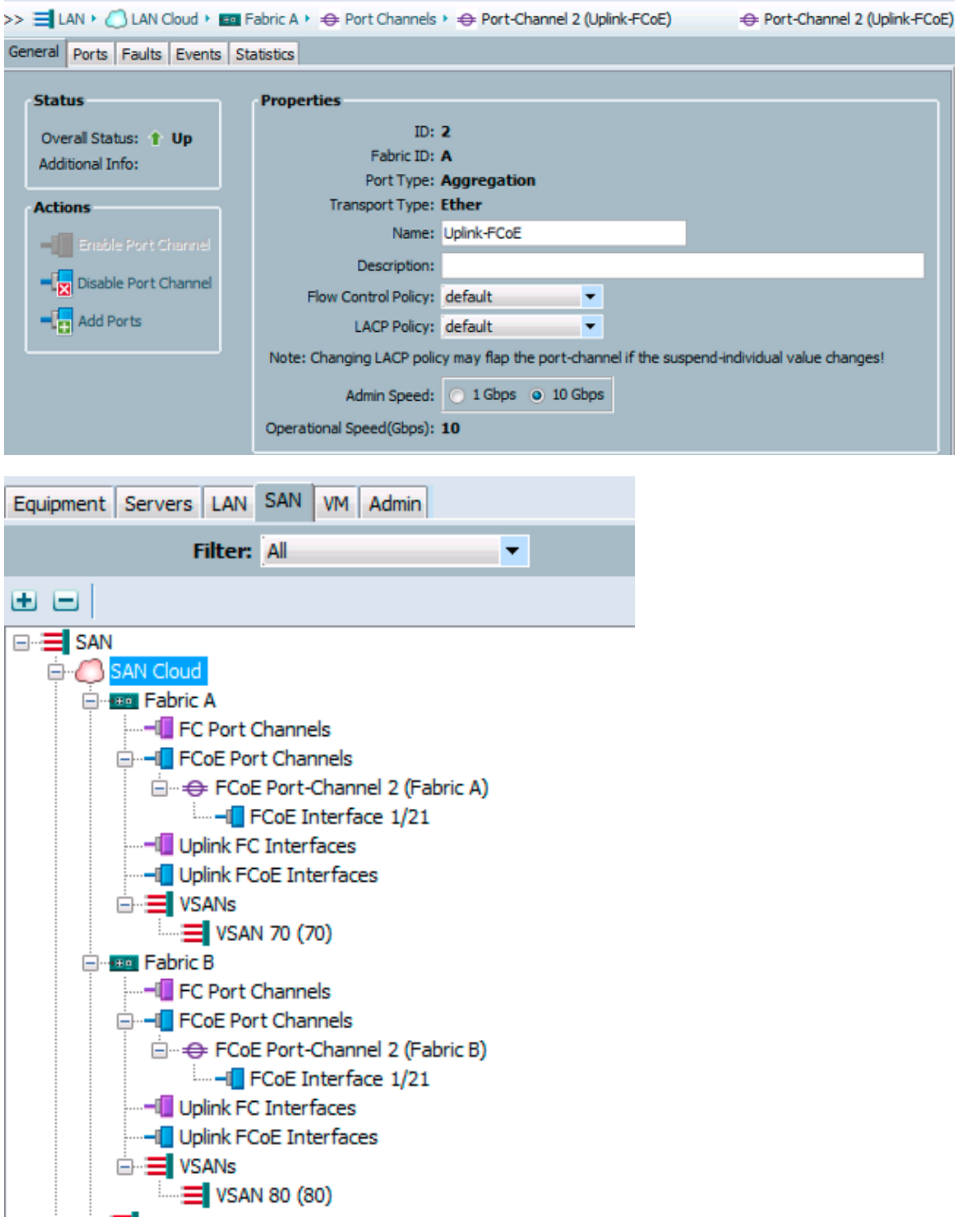

上一個示例顯示了UCS的視點。交換矩陣的每一端都有一個連線埠通道,編號為2(基於連線埠乙 太網路1/21)。

在此示例中,僅存在的VSAN是70和80,因此可以安全地假設它們是中繼的。

#### bdsol-6248-03-A(nxos)# **show vlan fcoe**

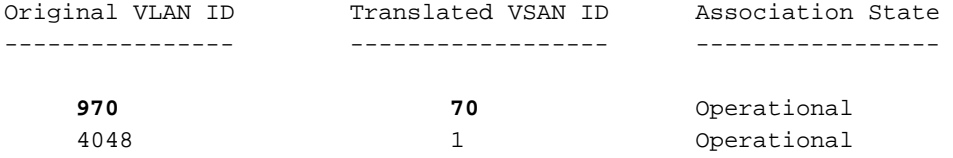

interface Ethernet1/21 description UF: UnifiedUplink pinning border switchport mode trunk switchport trunk native vlan 4049 switchport trunk allowed vlan 1,**970,**4048-4049 udld disable channel-group 2 mode active no shutdown

interface port-channel2 description UF: UnifiedUplink switchport mode trunk switchport trunk native vlan 4049 switchport trunk allowed vlan 1,**970,**4048-4049 pinning border speed 10000 VLAN 970通過埠通道2建立中繼。

#### QoS配置

如前所述,在Nexus 5000上的QoS配置中,端到端QoS配置允許PFC工作。

#### 在此示例中,僅啟用兩個類。承載巨型幀(MTU 9216)的預設類和FC類。

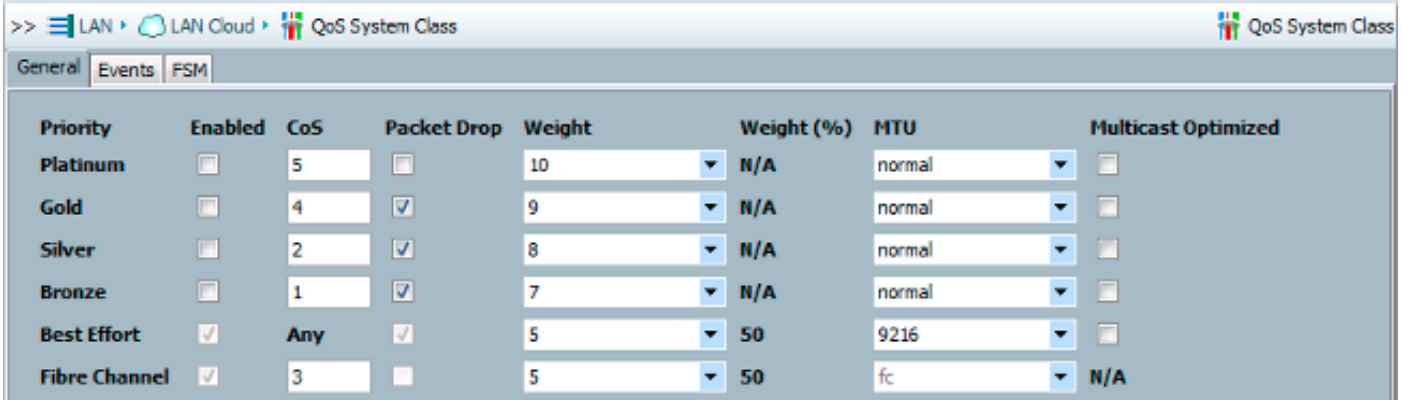

這與前面的步驟中的Nexus端配置相匹配。其他類存在,但未啟用。

#### **NetApp**

在此示例中,NetApp以7模式運行。 有關如何設定NetApp端的分步指南可在[NetApp儲存部署指南](/content/dam/en/us/td/docs/solutions/SBA/February2013/Cisco_SBA_DC_NetAppStorageDeploymentGuide-Feb2013.pdf) 中找到。

#### 授權

必須至少存在FCP(FC/FCoE)許可證,才能使FCoE正常工作。

#### 組態

無需在NetApp的任何位置新增FCoE VLAN。它們是在FCoE協商的VLAN發現階段發現的。

如前所述,在Nexus 5000配置期間,NFS也通過相同的上行鏈路處理。

```
bdsol-3220-01-A> rdfile /etc/rc
ifgrp create lacp dvif -b ip e1a e1b
vlan create dvif 3380
ifconfig e0M `hostname`-e0M flowcontrol full netmask 255.255.255.128 partner
e0M mtusize 1500
ifconfig dvif-3380 `hostname`-dvif-3380 netmask 255.255.255.0 partner dvif-3380
mtusize 9000 trusted
route add default 10.48.43.100 1
routed on
組態顯示,LACP portchannel(ifgroup)從介面e1a和e1b建立,且已新增VLAN 3380的虛擬介面。
```
#### GUI中的相同組態顯示:

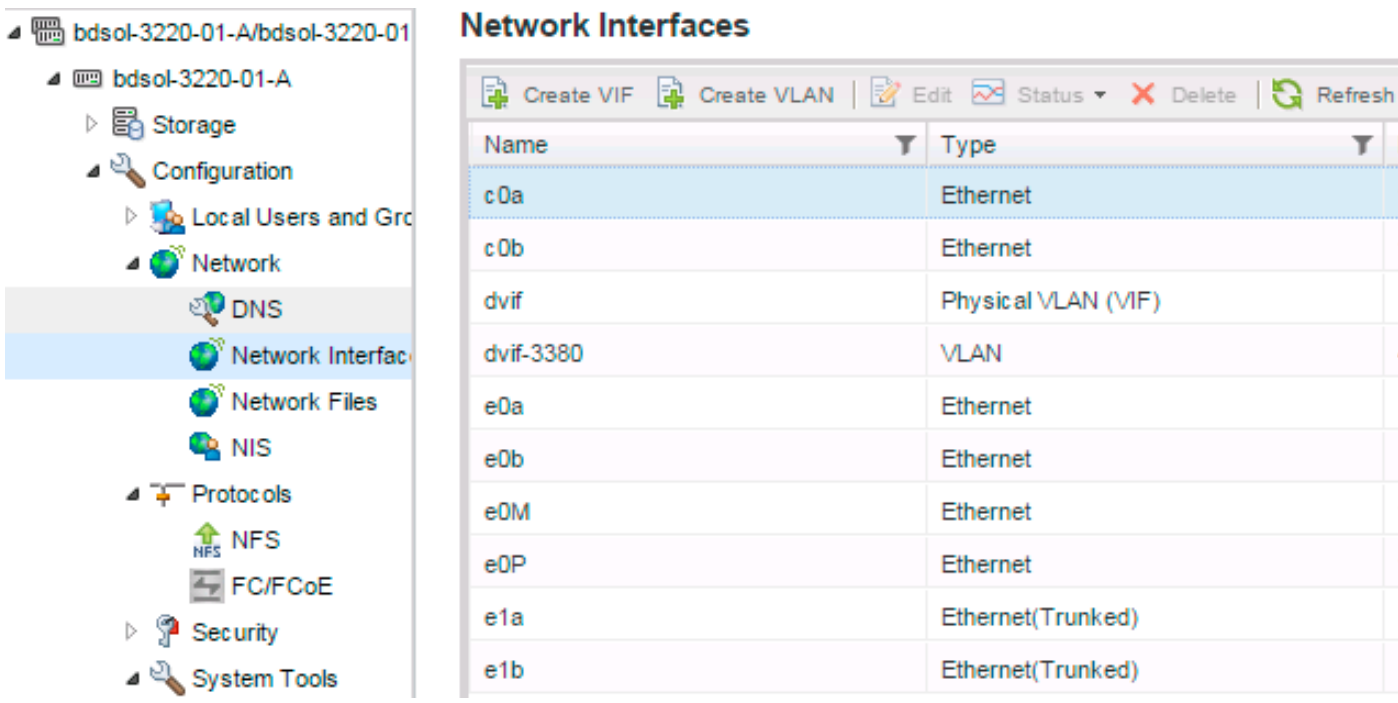

### 介面群組組態

bdsol-3220-01-A> **ifgrp status** default: transmit 'IP Load balancing', Ifgrp Type 'multi\_mode', fail 'log' **dvif: 2** links, transmit 'IP Load balancing', Ifgrp Type 'lacp' fail 'default' Ifgrp Status Up Addr\_set up: **e1a: state up,** since 28Sep2014 00:48:23 (142+11:23:01) mediatype: auto-10g\_twinax-fd-up flags: enabled active aggr, aggr port: e1b input packets 766192514, input bytes 2560966346135 input lacp packets 410301, output lacp packets 410438 output packets 615632, output bytes 81875375 up indications 9, broken indications 5 drops (if) 0, drops (link) 1 indication: up at 28Sep2014 00:48:23

consecutive 0, transitions 14 **e1b: state up**, since 28Sep2014 00:48:22 (142+11:23:02) mediatype: auto-10g\_twinax-fd-up flags: enabled active aggr, aggr port: e1b input packets 246965410, input bytes 702882508932 input lacp packets 410301, output lacp packets 410442 output packets 615646, output bytes 81876343 up indications 9, broken indications 5 drops (if) 0, drops (link) 2 indication: up at 28Sep2014 00:48:22 consecutive 0, transitions 15

## 驗證

注意:只有註冊的思科使用者才能訪問內部思科工具和資訊。

使用本節內容,確認您的組態是否正常運作。 [Cisco CLI Analyzer支援某些](https://cway.cisco.com/cli) show 指令。使用 Cisco CLI Analyzer 檢視 show 指令輸出的分析。

本文檔的驗證和故障排除部分圍繞Nexus 5000交換機為中心,因為它們是此配置的中心。

### 檢查VFC介面的狀態

bdsol-n5548-05# **show int vfc 105** vfc105 is trunking Bound interface is port-channel105 Hardware is Ethernet Port WWN is 20:68:00:2a:6a:28:68:7f **Admin port mode is F, trunk mode is on** snmp link state traps are enabled Port mode is TF Port vsan is 70 Trunk vsans (admin allowed and active) (70) **Trunk vsans (up) (70)** Trunk vsans (isolated) () Trunk vsans (initializing) () 1 minute input rate 0 bits/sec, 0 bytes/sec, 0 frames/sec 1 minute output rate 0 bits/sec, 0 bytes/sec, 0 frames/sec 65 frames input, 6904 bytes 0 discards, 0 errors 65 frames output, 9492 bytes 0 discards, 0 errors 先前的輸出顯示,VSAN 70已啟動,在VFC上建立中繼,並且確實在預期模式(TF)下運行。

### 驗證NetApp和UCS已登入到交換矩陣

檢查交換機上的浮點資料庫。

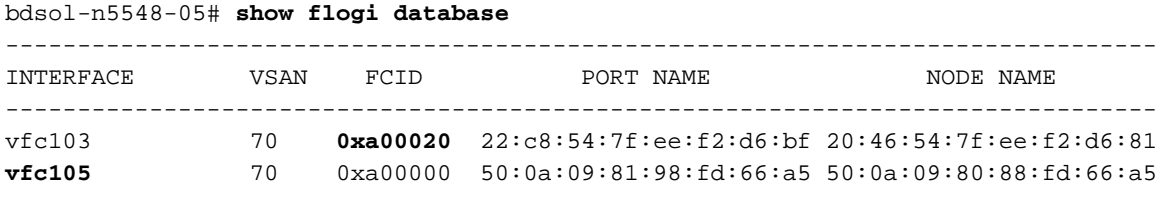

上一個輸出顯示每個VFC都有一個裝置登入。這是在一個非常基本的設定中預期的。

如果有疑問,您可以檢查UCS一端的狀態。在終端主機模式下,可以使用NPV裝置。

bdsol-6248-03-A(nxos)# **show npv status** npiv is enabled disruptive load balancing is disabled External Interfaces: ==================== **Interface: vfc713**, State: Trunking VSAN: 1, State: Waiting For VSAN Up **VSAN: 70**, State: Up, **FCID: 0xa00020**

註:NPV中的FCID(0xa00020)與Nexus交換機看到的值相匹配。

VSAN1未在TRUNK上運行或未配置,因此可以將其忽略。以下是在UCS上驗證VFC 713。

bdsol-6248-03-A(nxos)# **show interface vfc 713** vfc713 is trunking (Not all VSANs UP on the trunk) Bound interface is port-channel2 Hardware is Ethernet Port WWN is 22:c8:54:7f:ee:f2:d6:bf  **Admin port mode is NP, trunk mode is on** snmp link state traps are enabled Port mode is TNP Port vsan is 1 Trunk vsans (admin allowed and active) (1,70)  **Trunk vsans (up) (70)** Trunk vsans (isolated) () Trunk vsans (initializing) (1) 1 minute input rate 2523680 bits/sec, 315460 bytes/sec, 163 frames/sec 1 minute output rate 1114056 bits/sec, 139257 bytes/sec, 69 frames/sec 134861480 frames input, 159675768364 bytes 0 discards, 0 errors 405404675 frames output, 792038498124 bytes 0 discards, 0 errors 此輸出顯示VSAN 70已啟動,該埠在NPV模式(NP)下的節點埠中運行。這是預期結果,因為UCS在 終端主機模式下運行。

#### NetApp

如前所述,此安裝程式在7模式下運行。cluster mode命令可以不同。

介面上的FCP狀態如下:

bdsol-3220-01-A> **fcp topology show** Switches connected on adapter 1a:

 Switch Name: bdsol-n5548-05 Switch Vendor: Cisco Systems, Inc. Switch Release: 5.2(1)N1(1b) Switch Domain: 160 Switch WWN: 20:46:00:2a:6a:28:68:41

```
 Port Count: 5
(...)
Switches connected on adapter 1b:
  Switch Name: bdsol-n5548-06
Switch Vendor: Cisco Systems, Inc.
Switch Release: 5.2(1)N1(1b)
Switch Domain: 35
   Switch WWN: 20:50:00:2a:6a:28:6e:41
   Port Count: 5
```
## 疑難排解

本節提供的資訊可用於對組態進行疑難排解。 [Cisco CLI Analyzer支援某些](http://cway.cisco.com/go/sa/) show 指令。使用 Cisco CLI Analyzer 檢視 show 指令輸出的分析。

#### 注意:只有註冊的思科使用者才能訪問內部工具和資訊。

### 已配置的功能

檢查以確保啟用所有必需的功能。

bdsol-n5548-05# **show feature | i npiv|fcoe|lacp** fcoe 1 enabled fcoe-npv 1 disabled lacp 1 enabled npiv 1 enabled

#### VLAN和VSAN配置

檢查FCoE VLAN是否存在及其傳送位置。

show vlan fcoe show vlan id X 交換矩陣左側的示例如下所示:

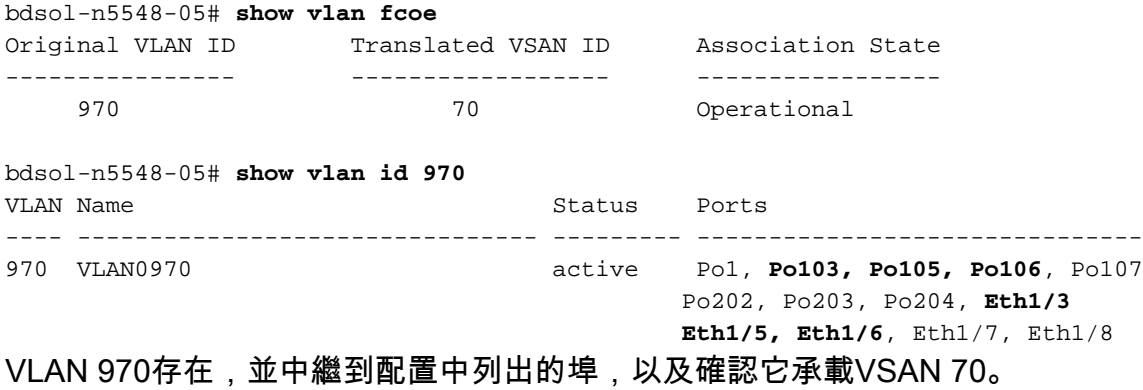

## 生成樹和FCoE VLAN

FCoE VLAN是一種特殊情況,不能在生成樹中存在。

bdsol-n5548-05# **show spanning-tree vlan 970**

Spanning tree instance(s) for vlan does not exist.

多生成樹(MST)和FCoE VLAN存在特殊情況。需要建立MST例項以承載FCoE VLAN,而不是其他 VLAN。請參[閱雙交換矩陣FCoE部署的MST例項](/content/en/us/td/docs/switches/datacenter/nexus5000/sw/operations/n5k_fcoe_ops.html#wp1082466)。

## VPC和FCoE VLAN

在上一個示例中,FCoE VLAN新增在VPC上,而VPC位於兩個不同的裝置上。每個VPC的中繼配 置略有不同。

FCoE VLAN無法在VPC一致性檢查中顯示為允許的VLAN。

bdsol-n5548-05# **show vpc consistency-parameters vpc 105**

Legend:

Type 1 : vPC will be suspended in case of mismatch

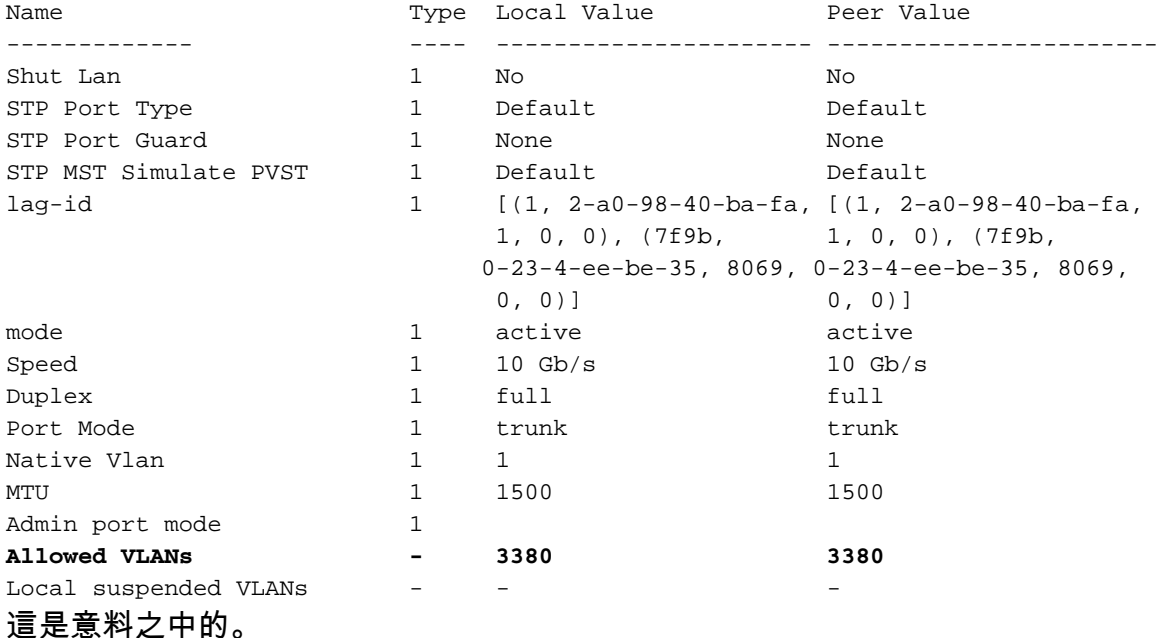

為了檢驗FCoE VLAN是否已建立中繼,請檢驗每個介面的中繼。

bdsol-n5548-05# **show interface port-channel 105 trunk**

-------------------------------------------------------------------------------- Port **Native Status** Port Vlan Channel -------------------------------------------------------------------------------- Po105 1 trunking -------------------------------------------------------------------------------- Port Vlans Allowed on Trunk -------------------------------------------------------------------------------- Po105 **970,**3380 -------------------------------------------------------------------------------- Port STP Forwarding -------------------------------------------------------------------------------- Po105 3380

如前所述,FCoE VLAN不參與生成樹,並且不可作為STP轉發VLAN檢視。但是它們可以顯示為中 繼。

#### 優先順序流量控制狀態

優先順序流量控制對於FCoE的運行至關重要。為了使PFC正常運行,QoS配置必須端對端匹配。

若要確認每個介面的狀態:

bdsol-n5548-05# **show interface ethernet 1/3 priority-flow-control** ============================================================ Port Mode Oper(VL bmap) RxPPP TxPPP ============================================================ Ethernet1/3 Auto On (8) 2852 13240218 上一個輸出顯示,PFC可運作(開啟),且已接收和傳輸每優先順序暫停(PPP)訊框。

對於裝置範圍的檢視,管理員可以輸入show int priority-flow-control命令:

bdsol-n5548-05# **show int priority-flow-control** ============================================================ Port Mode Oper(VL bmap) RxPPP TxPPP ============================================================

Ethernet1/1 Auto Off 4 0 Ethernet1/2 Auto Off 4 0 **Ethernet1/3 Auto On (8) 2852 13240218 Ethernet1/5 Auto On (8) 0 0 Ethernet1/6 Auto On (8) 0 0**  $( \ldots )$ 本文檔中概述的介面Ethernet 1/3、1/5和1/6啟用了PFC且運行正常。

## VSAN成員資格

關聯的已配置VFC必須是正確的VSAN的一部分。此示例顯示已配置的虛擬介面是正確VSAN的一部 分。

bdsol-n5548-05# **show vsan membership** vsan 1 interfaces: fc2/15 **vsan 70** interfaces:

fc2/16 **vfc103 vfc105 vfc106**

#### FCoE啟動

FCoE發起協定要經過幾個步驟,才能建立終端主機和交換機之間的鏈路。

需要記住的重要一點是,要正確啟動介面,需要執行如下圖所示的一些不同操作。

enode是終端節點,而FCF是交換機。

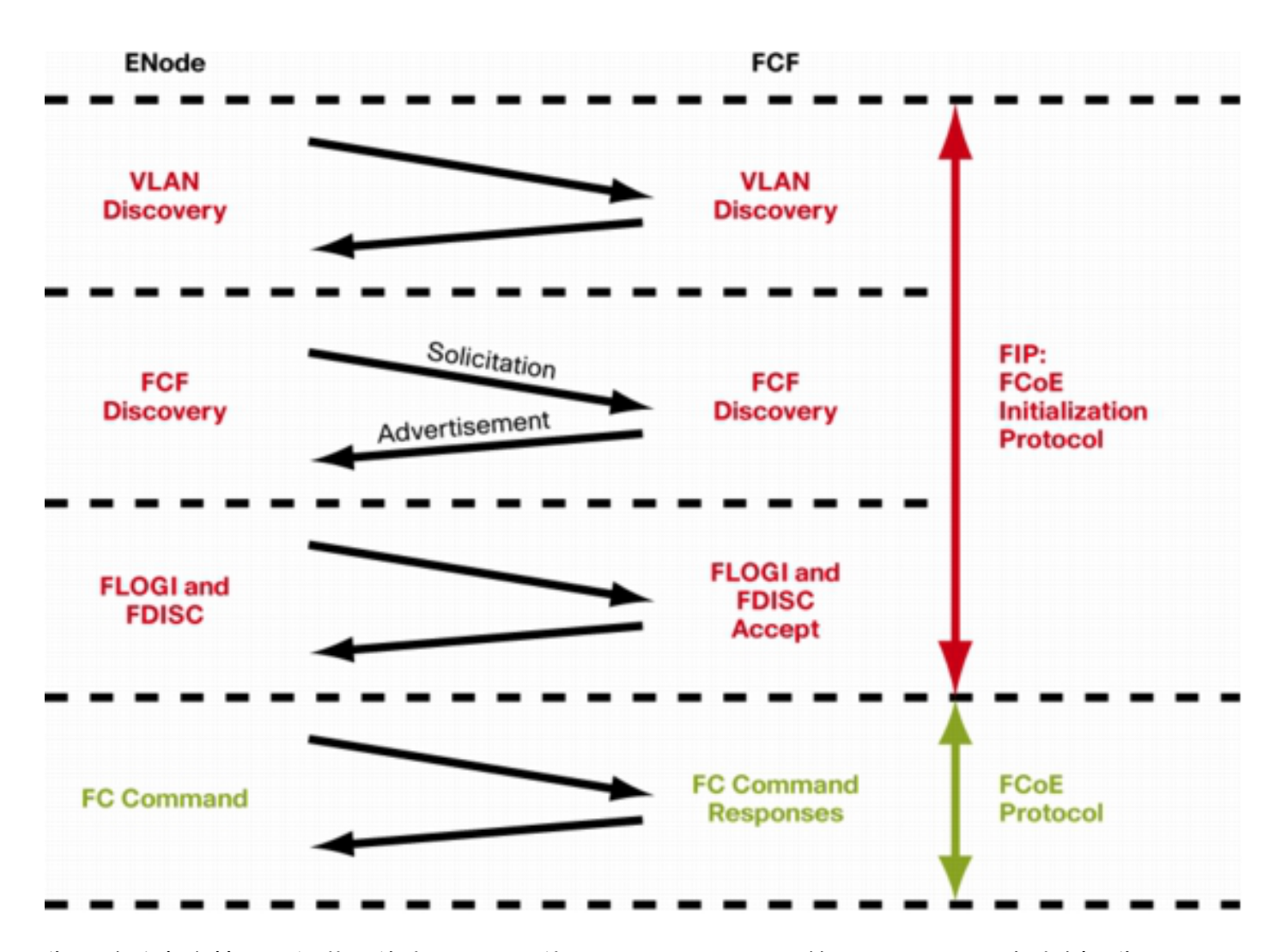

為了驗證來自其中一個裝置的步驟,可以使用fcoe\_mgr(FCoE管理器)工具。 在本例中為vfc 105。

vfc105(0x841e4c4), if\_index: 0x1e000068, VFC RID vfc105  **FSM current state: FCOE\_MGR\_VFC\_ST\_PHY\_UP** PSS Runtime Config:- Type: 3 Bound IF: Po105 FCF Priority: 128 (Global) Disable FKA: 0 PSS Runtime Data:-IOD: 0x00000000, WWN: 20:68:00:2a:6a:28:68:7f Created at: Sat Sep 27 22:45:05 2014 FC Admin State: up Oper State: up, Reason: down **Eth IF Index: Po105** Port Vsan: 70  **Port Mode: F port Config Vsan: 70 Oper Vsan: 70 Solicits on vsan: 70** Isolated Vsan: FIP Capable ? : TRUE UP using DCBX ? : FALSE Peer MAC : 00:c0:dd:22:79:39 PSS VN Port data:-

bdsol-n5548-05# **show platform software fcoe\_mgr info interface vfc 105**

FC ID 0xA00000 vfc index 503316584 vfc name vfc105 vsan id 70 enode\_mac 00:c0:dd:22:79:39 vfc wwn 50:0a:09:81:98:fd:66:a5

#### 輸出將繼續。

輸出包含一些有用的資訊。它驗證當前狀態,顯示VFC和portchannel之間的實際繫結以及VSAN上 VFC的實際狀態。它顯示介面啟動之前圖中所示的不同狀態之間的轉換。執行VLAN發現,並接收 和應答FIP請求,從而允許VFC啟動。

繼續以前的產出:

17) FSM:<vfc105> Transition at 554094 usecs after Sat Sep 27 22:48:06 2014 Previous state: [FCOE\_MGR\_VFC\_ST\_PHY\_UP] Triggered event: **[FCOE\_MGR\_VFC\_EV\_BRING\_UP]** Next state: [FSM\_ST\_NO\_CHANGE]

18) FSM:<vfc105> Transition at 685820 usecs after Sat Sep 27 22:48:07 2014 Previous state: [FCOE\_MGR\_VFC\_ST\_PHY\_UP] Triggered event: **[FCOE\_MGR\_VFC\_EV\_FIP\_VLAN\_DISCOVERY]** Next state: [FSM\_ST\_NO\_CHANGE]

19) FSM:<vfc105> Transition at 686781 usecs after Sat Sep 27 22:48:07 2014 Previous state: [FCOE MGR\_VFC\_ST\_PHY\_UP] Triggered event: **[FCOE\_MGR\_VFC\_EV\_FIP\_SOLICITATION]** Next state: [FSM\_ST\_NO\_CHANGE]

Curr state: [FCOE MGR\_VFC\_ST\_PHY\_UP]

#### 已知和常見問題

資料中心網路解決方案技術支援中心團隊認為的FCoE配置存在一些已知和常見的問題。

● Trunk協定 — 中繼協定需要啟用。

bdsol-n5548-05# **show trunk protocol**

Trunk Protocol is enabled.

• 運行NX-OS 7.x軟體的NetApp 8.2.2和Nexus 5500/5600。在撰寫文檔時,這兩個版本之間存在 一個已知問題,Cisco和NetApp正在對此進行調查。6.x和5.x版的NX-OS與NetApp 8.2.2配合使 用效果良好。

## 相關資訊

- •[介面模式\(連線埠說明\)](/content/en/us/td/docs/switches/datacenter/nexus5000/sw/configuration/guide/cli/CLIConfigurationGuide/FCintf.html#wp1577817)
- · [思科技術支援與下載](https://www.cisco.com/c/zh_tw/support/index.html?referring_site=bodynav)

#### 關於此翻譯

思科已使用電腦和人工技術翻譯本文件,讓全世界的使用者能夠以自己的語言理解支援內容。請注 意,即使是最佳機器翻譯,也不如專業譯者翻譯的內容準確。Cisco Systems, Inc. 對這些翻譯的準 確度概不負責,並建議一律查看原始英文文件(提供連結)。